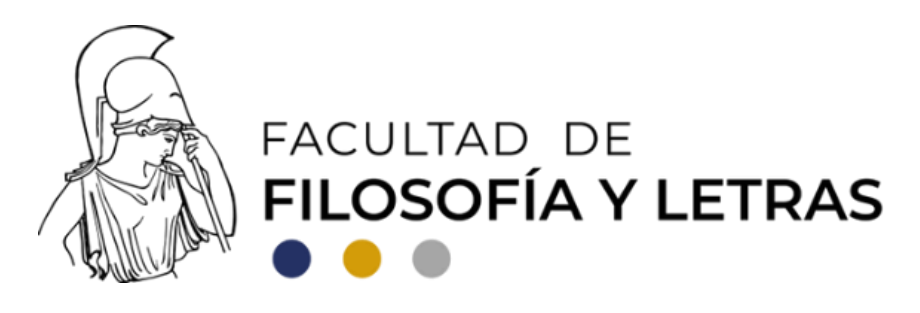

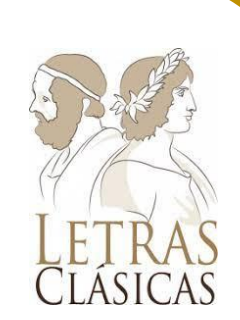

# PROCEDIMIENTO DE TITULACIÓN Guía básica para el estudiante

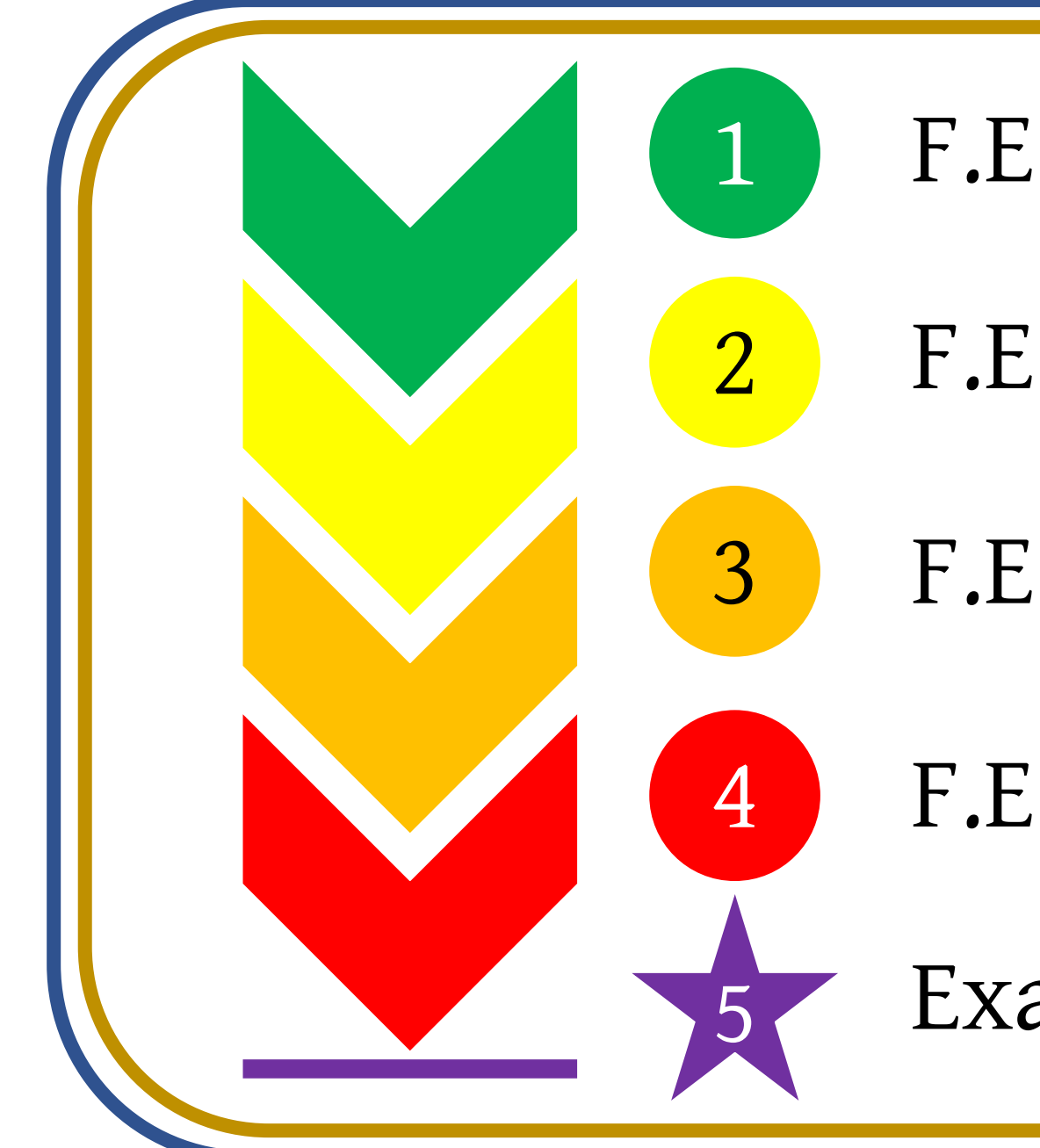

F.E.P. 1: Registrar tu trabajo de titulación

F.E.P. 2: Conformar tu sínodo

F.E.P. 3: Aprobación por parte del sínodo<br>de titulación de tu trabajo de titulación

F.E.P. 4: <sup>Fijar la fecha</sup> y hora de tu examen profesional

Examen profesional

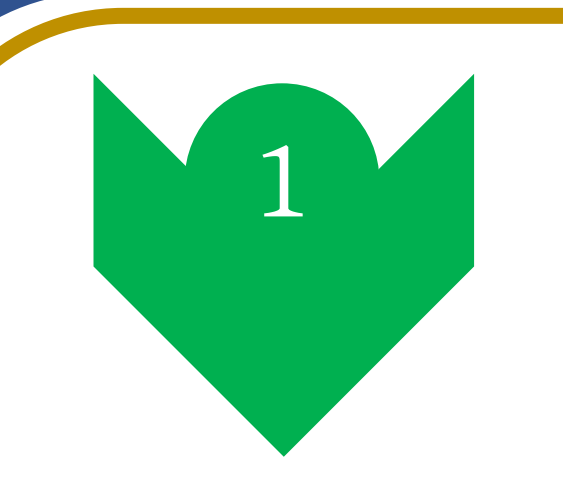

**Registrar tu trabajo de titulación**

- 1. Para poder registrar la F.E.P. 1 necesitas:
- 85% del avance de créditos
- Tener un trabajo de titulación que registrar y un asesor para tu trabajo.
- 2. Ingresa al sitio https://sistemaintegral.filos.unam.mx/titulacion/ y adjunta:
- Historial académico
- Proyecto de trabajo de titulación

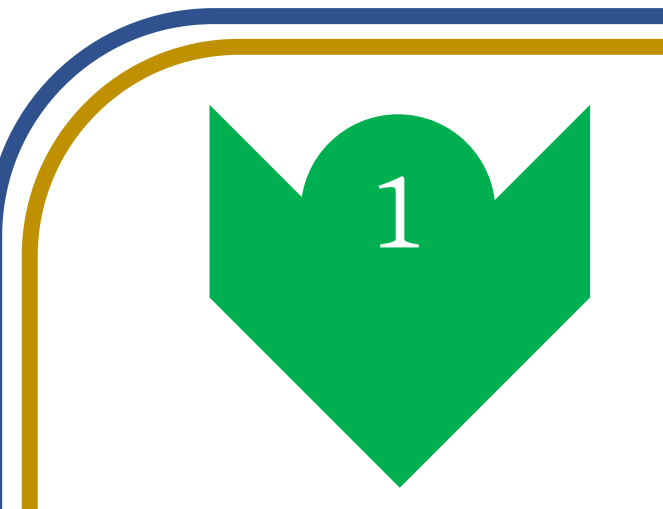

**Registrar tu trabajo de titulación**

#### IMPORTANTE

Ten en cuenta que la F.E.P. 1 tiene vigencia de un año. Una vez que haya expirado, deberás tramitarla de nuevo para seguir con el procedimiento.

**Conformar tu sínodo**

- 1. Para poder registrar la F.E.P. 2 necesitas:
- F.E.P. 1
- Trabajo de titulación terminado satisfactoriamente
- 2. Tu asesor debe enviar una carta a la Coordinación que contenga:
- Aprobación por escrito de parte del asesor de tu trabajo de titulación
- Nombre de los sinodales propuestos (cinco: tres titulares y dos suplentes)
- Síntesis de tu trabajo de titulación
- Índice general de tu trabajo de titulación

**Conformar tu sínodo**

- 3. Posteriormente, la Coordinación:
- Recibe la carta y la turna al Comité Académico Asesor para discutir su aprobación.
- Ambos pueden proponer, con justificación, la modificación de hasta dos miembros del sínodo.
- 4. Una vez que ha quedado aprobado el sínodo:
- **Se te da aviso** para que contactes a los miembros de tu sínodo y les hagas llegar tu trabajo para que lo revisen.
- **Tu asesor** solicita la F.E.P. 2 en la página https://sistemaintegral.filos.unam.mx/titulacion/.

**Aprobación por parte del sínodo de tu trabajo de titulación**

- 1. Para poder registrar la F.E.P. 3 necesitas:
- $F.E.P. 2$
- Lectura, revisión y comentarios por parte de tus sinodales sobre el trabajo de titulación
- Trabajo de titulación definitivo, incorporando las correcciones que, previa discusión y aprobación del alumno y el asesor, se han considerado pertinentes.

**Aprobación por parte del sínodo de tu trabajo de titulación**

- 2. Para poder registrar la F.E.P. 3 tu asesor debe:
- Constatar mediante una carta que el trabajo cuenta con la aprobación de todos los miembros del sínodo
- Entrar a la página <https://sistemaintegral.filos.unam.mx/titulacion/> y solicitar la F.E.P. 3 adjuntando:
	- Carta de liberación de servicio social
	- Constancia de acreditación de idioma

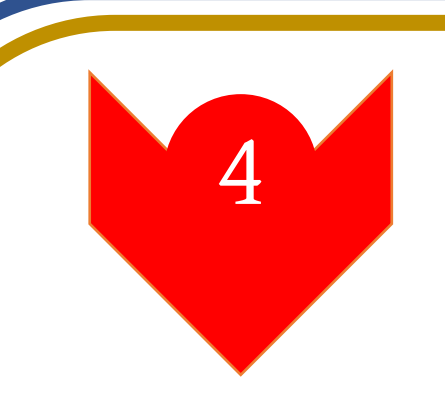

**Fijar la fecha y hora de tu examen profesional**

A lo largo de todo el proceso de la F.E.P. 4 ocuparás los siguientes documentos:

- F.E.P. 1
- F.E.P. 2
- F.E.P. 3
- Constancia de lectura de lengua extranjera
- Carta de liberación del servicio social
- Historial académico
- Cómputo de materias
- 6 ejemplares impresos de tu trabajo
- 2 CD que contengan tu trabajo

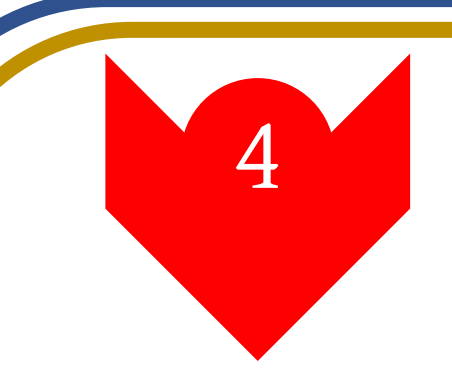

**Fijar la fecha y hora de tu examen profesional**

- 1. En la Secretaría Académica de Servicios Escolares (SASE)
- Preséntate en la Ventanilla 7 con los siguientes documentos:
	- Constancia de lectura de lengua extranjera
	- Carta de liberación del servicio social
	- F.E.P. 3
	- Historial académico
	- Cómputo de materias
- Solicita los siguientes documentos:
	- Comprobante de revisión de estudios (cómputo de materias)
	- Certificado de estudios
	- Hoja de datos estadísticos
	- Forma DGAE-SCD-01

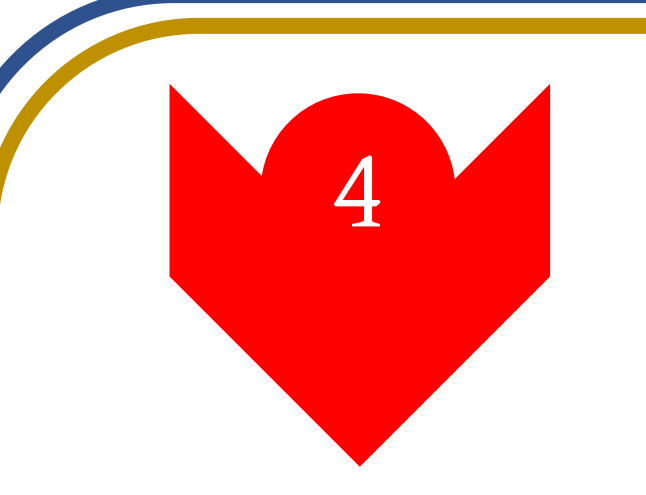

**Fijar la fecha y hora de tu examen profesional**

- 2. Tres días hábiles después de haber recogido el comprobante de revisión de estudios:
- Preséntate en la Coordinación y en la Sección de Exámenes Profesionales con las tres F.E.P., los 6 ejemplares impresos y los 2 CD con tu trabajo para que sean firmados.
- Paga en las cajas de Rectoría \$5 por concepto de la carta de no adeudo de libros a bibliotecas

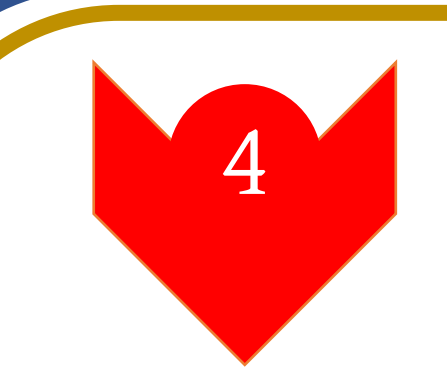

**Fijar la fecha y hora de tu examen profesional**

- 3. En Biblioteca Central y en la Biblioteca Samuel Ramos:
- Ingresa a la página <http://bc.unam.mx/remota.html> para entregar de manera remota tu trabajo y recibir electrónicamente la carta de no adeudo.
- Acude a la primera sección de la Biblioteca Samuel Ramos para entregar un CD.
- Tramita el sello de no adeudo llevando los siguientes documentos:
	- Recibo de pago de carta de no adeudo (\$5)
	- Comprobante de revisión de estudios
	- Carta de no adeudo

#### IMPORTANTE

La carta de no adeudo tiene una vigencia de tres días hábiles

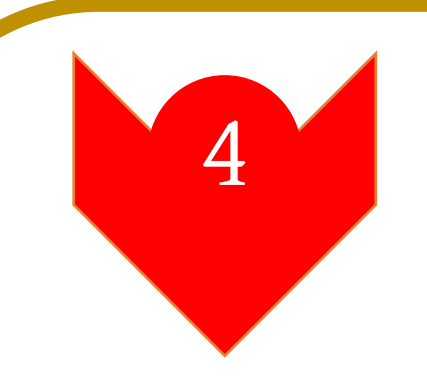

**Fijar la fecha y hora de tu examen profesional**

- 4. Acude a la Sección de Exámenes Profesionales de la SASE con los siguientes documentos:
- Comprobante de revisión de estudios sellado por la biblioteca de la Facultad y la Dirección General de Finanzas (DGAE)
- Cartas de no adeudo de libros de ambas bibliotecas selladas
- Fotografías (solicitar los requisitos en la Sección de Exámenes Profesionales)
- Recibo de pago de título en pergamino o papel seguridad
- F.E.P. 2 (designación del jurado)
- Copia de la CURP ampliada al 200%
- Solicitud de cédula profesional
- Original y dos copias del pago de la cédula profesional

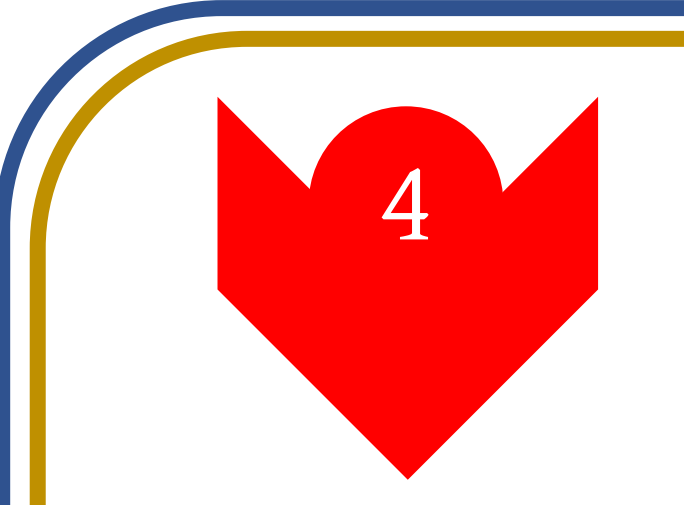

**Fijar la fecha y hora de tu examen profesional**

5. La Sección de Exámenes Profesionales de la SASE asignará la fecha del examen profesional (prueba oral) y te entregará el citatorio (F.E.P. 4).

#### **Examen profesional**

5

- 1. Presenta a cada uno de tus sinodales la F.E.P. 4 para recabar su firma de aceptación de la fecha del examen.
- 2. Entrega a cada sinodal un ejemplar de tu trabajo final, debidamente sellado.
- 3. Entrega el original y dos copias de la F.E.P. 4 firmada por tus sinodales a la Sección de Exámenes Profesionales de la SASE a más tardar cinco días antes del examen profesional.
- 4. Entrega una copia de la F.E.P. 4 firmada por tus sinodales a la Coordinación
- 5. Asiste a tu examen profesional en el lugar, fecha y hora señalado por la F.E.P.4.